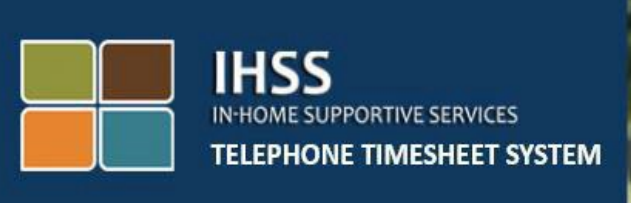

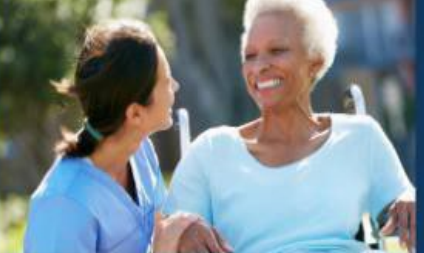

**Hệ Thống "Kiểm Tra Thời Điểm Thăm Nom Qua Hệ Thống Điện Tử" (EVV)**

**Hệ Thống Bảng-Tính-Giờ-Công Qua Điện Thoại Của IHSS**

**Làm Thế Nào Để Hoàn Tất Bảng-Tính-Giờ-Công Của Tôi - Dành Cho Người-Cung-Cấp-Dịch-Vụ Không-Sống-Cùng-Nhà Với Người-Nhận-Hưởng-Dịch-Vụ**

Để được hỗ trợ thêm, xin quý vị liên lạc với Bộ Phận Dịch Vụ của IHSS qua số (866) 376-7066, Thứ Hai đến Thứ Sáu, từ 8 giờ sáng đến 5 giờ chiều.

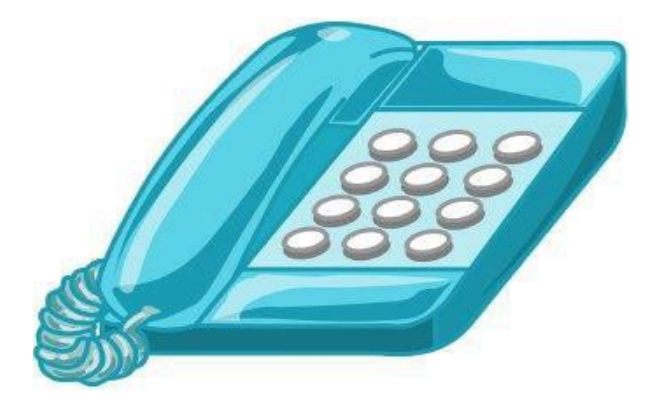

Những người-cung-cấp-dịch-vụ có thể hoàn tất việc nhập giờ làm việc hằng ngày, và cho những ngày đã làm việc trước đó bằng cách sử dụng "Hệ Thống Bảng-Tính-Giờ-Công Qua Điện Thoại" (TTS) của IHSS. Bản chỉ dẫn này mô tả về mục nhập giờ làm việc hằng ngày dành cho **Những Người-Cung-Cấp-Dịch-Vụ IHSS/WPCS Không-Sống-Cùng-Nhà với Người-Nhận-Hưởng-Dịch-Vụ** qua hệ thống **TTS**.

### **Những điều cần biết trước khi quý vị bắt đầu quy trình nhập giờ làm việc hằng ngày:**

- Những Người-Cung-Cấp-Dịch-Vụ Không-Sống-Cùng-Nhà với Người-Nhậnhưởng-Dịch-Vụ là những người-cung-cấp-dịch-vụ nào mà **không** cư trú trong cùng hộ-gia-đình với (những) người-nhận-hưởng-dịch-vụ mà họ đang chăm sóc.
- Những Người-Cung-Cấp-Dịch-Vụ Không-Sống-Cùng-Nhà với Người-Nhận-Hưởng-Dịch-Vụ được yêu cầu phải hoàn tất các mục bắt buộc trên hệ thống EVV: **Giờ & Địa Điểm Khởi Sự, Giờ & Địa Điểm Kết Thúc**, và **Số Giờ/Số Phút Đã Làm Việc** trên bảng-tính-giờ-công của họ cho mỗi ngày làm việc.
- Những người-cung-cấp-dịch-vụ sẽ được hỏi rằng liệu họ có đang sống cùng nhà với người-nhận-hưởng-dịch-vụ của họ hay không, tại thời điểm quý vị lần đầu tiên nhập giờ cho giai đoạn làm việc được trả lương cụ thể đó.
- Quý vị có thể cập nhật và chỉnh sửa bảng-tính-giờ-công điện tử của mình trước khi quý vị gửi nạp bảng-tính-giờ-công của mình để được phê duyệt.
- Những người-cung-cấp-dịch-vu sẽ gửi nạp các bảng-tính-giờ-công của họ qua hệ thống điện tử như thường lệ, thông qua hệ thống TTS và/hoặc hệ thống ESP.
- Những người-cung-cấp-dịch-vụ vẫn sẽ được trả lương cho số giờ họ đã làm việc, chứ không phải là khoảng thời gian giữa lúc báo cáo xác nhận giờ-đến (check-in) và giờ-ra-về (check-out).

## *Chúng Ta Hãy Bắt Đầu!*

Để truy cập hệ thống TTS, quý vị hãy gọi số **(833) DIAL-EVV hoặc (833) 342-5388**.

### **Đăng Nhập vào hệ thống TTS**

Sau khi quý vị đã gọi số điện thoại trên rồi, hệ thống TTS sẽ cung cấp cho quý vị những chỉ dẫn sau đây:

**"Cảm ơn quý vị đã gọi vào Hệ Thống Bảng-Tính-Giờ-Công Qua Điện Thoại của**  IHSS. Xin quý vị lựa chọn ngôn ngữ quý vị muốn sử dụng nhất từ các sự lựa **chọn sau đây, quý vị có thể bấm nút lựa chọn của mình vào bất cứ lúc nào."** 

Sau mỗi lời chỉ dẫn, quý vị hãy sử dụng bàn phím của mình để nhập các thông tin được yêu cầu.

*Để nghe Tiếng Anh, Nhấn số '1' Để nghe Tiếng Tây Ban Nha, Nhấn số '2' Để nghe Tiếng Armenian, Nhấn số '3' Để nghe Tiếng Hoa, Nhấn số '4'*

Chọn ngôn ngữ quý vị muốn sử dụng nhất bằng cách sử dụng bàn phím điện thoại của quý vị.

Kế tiếp, hệ thống TTS sẽ chỉ dẫn quý vị chọn xem quý vị là người-nhận-hưởngdịch-vụ hay là người-cung-cấp-dịch-vụ.

## *Nhấn số '1', nếu quý vị là người-nhận-hưởng-dịch-vụ, Nhấn số '2', nếu quý vị là người-cung-cấp-dịch-vụ.*

Vì quý vị là người-cung-cấp-dịch-vụ, Nhấn số '2'.

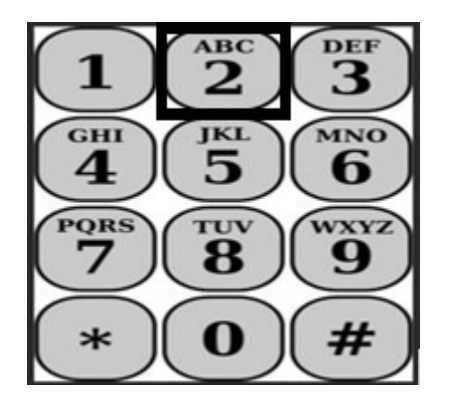

Bây giờ quý vị sẽ được đưa đến "Danh Mục Lưa Chon Chính". Hệ thống TTS sẽ cung cấp cho quý vị chỉ dẫn sau đây:

**"Đây là Danh Mục Lựa Chọn Chính. Xin quý vị chọn từ những lựa chọn sau đây. Quý vị có thể bấm nút lựa chọn của mình vào bất cứ lúc nào:**

## *Nhấn số '1' để Đăng Nhập Nhấn số '2' để Cài Đặt Lại mật mã của quý vị Nhấn số '3' để Ghi Danh.*

Để đăng nhập vàp trương mục TTS của quý vị, **Nhấn số '1'.**

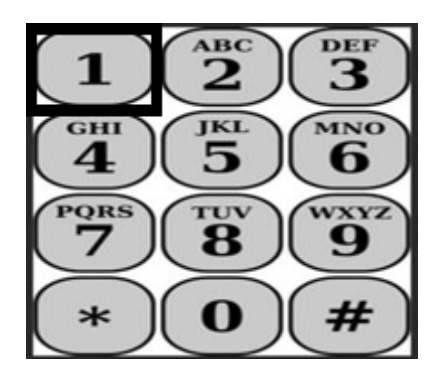

Sau khi quý vị lựa chọn mục "đăng nhập" rồi, hệ thống TTS sẽ cung cấp cho quý vị các chỉ dẫn sau đây:

**Xin quý vị đăng nhập số nhận diện người-cung-cấp-dịch-vụ gồm 9-con-số của quý vị, sau đó nhấn phím thăng (#). Số nhận diện người-cung-cấp-dịch**vu của quý vi được ghi trên bất kỳ giấy tờ nào của người-cung-cấp-dich-vu **mà quý vị đã nhận được.**

**Bằng việc sử dụng bàn phím điện thoại của quý vị, xin quý vị nhập mật mã gồm 4-con-số của mình, sau đó nhấn phím thăng (#)."** 

**Việc giữ cho mật mã của quý vị an toàn và không chia sẻ mật mã của quý vị là điều rất quan trọng.** 

Sau khi quý vị đăng nhập vào trương mục của mình rồi, quý vị sẽ được đưa đến "Danh Mục Lựa Chọn Hoạt Động". Hệ thống TTS sẽ cung cấp cho quý vị các chỉ dẫn sau đây:

*Nhấn số '1', để nhập giờ làm việc cho ngày hôm nay,*

*Nhấn số '2', để nhập giờ làm việc cho một ngày nào trước đó,*

*Nhấn số '3', để duyệt xét lịch sử bảng-tính-giờ-công,*

*Nhấn số '4', để gửi nạp bảng-tính-giờ-công cho người-nhận-hưởng-dịchvụ phê duyệt,*

*Nhấn số '5', để duyệt xét và thi hành một biện pháp đối với một bảng-tínhgiờ-công đã bị bác bỏ,* 

*Nhấn số '6', để check-in khi bắt đầu làm việc cho một Người-Nhận-Hưởng-Dịch-Vụ,* 

*Nhấn số '7', để check-out sau khi làm việc cho một Người-Nhận-Hưởng-Dịch-Vụ.* 

## **Mục Nhập Giờ Làm Việc Hằng Ngày**

Để nhập số giờ quý vị đã làm việc cho ngày hôm nay, **Nhấn số '1'.**

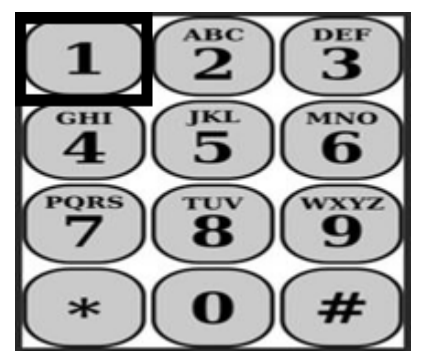

Kế tiếp, hệ thống TTS sẽ hỏi quý vị rằng:

**"Quý vị có muốn nhập giờ làm việc cho ngày hôm nay cho** <Họ tên của

người-nhận-hưởng-dịch-vụ của quý vị> **không? Nhấn số '1' nếu là Có, hoặc nhấn số '2' nếu là Không."** 

Nếu quý vị nhấn số '1' để xác nhận là "có" và quý vị cung cấp CẢ HAI dịch vụ IHSS và WPCS cho cùng một người-nhận-hưởng-dịch-vụ, thì quý vị sẽ cần phải nhập giờ làm việc của cả hai chương trình IHSS và WPCS mỗi ngày cho ngườinhận-hưởng-dịch-vụ này.

# **Lời Khuyên Hữu Ích Đối Với Mục Nhập Giờ Làm Việc**

Tất cả số giờ và số phút được nhập vào hệ thống TTS phải ở định dạng bốncon-số (GIGI:PHPH). Các thông tin sau đây sẽ giúp cho quý vị về cách nhập số giờ và số phút:

- Số giờ nhập vào không được nhiều hơn 24 giờ trong một ngày.
- Số phút nhập vào không được nhiều hơn 59 phút.
- Giờ làm việc trong một ngày phải ở định dạng mười-hai giờ (sáng/chiều).
- Một giờ có 60 phút. Thí dụ, 75 phút phải được nhập là 01 giờ và 15 phút.

Bản mẫu khi nhập 75 phút:

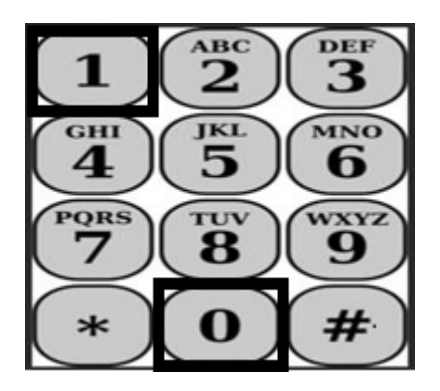

**01 giờ 15 phút**

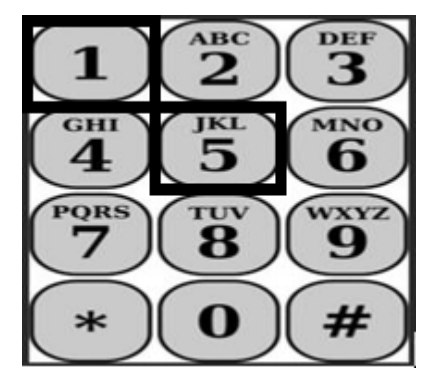

Hệ thống TTS sẽ hỏi quý vị rằng:

**"Quý vị có sống cùng nhà với người-nhận-hưởng-dịch-vụ này không? Nhấn số '1' nếu là Có hoặc Nhấn số '2' nếu là Không."**

Sau khi quý vị nhấn số '2' để xác định là "Không", hệ thống TTS sẽ nói rằng:

**"Để nhập giờ làm việc cho ngày này, nhấn số '1'. Nếu quý vị không muốn nhập giờ làm việc cho ngày này, nhấn số '2'."**

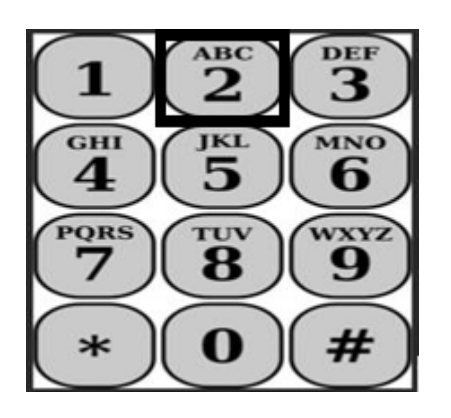

Nếu quý vị nhấn số '1', hệ thống TTS sẽ nói rằng:

**"Xin quý vị nhập số giờ quý vị đã làm việc dưới dạng số có hai-con-số.**  Thí du, nếu quý vi đã làm việc bốn giờ, thì quý vi sẽ nhập số 04. Nhập số **giờ đã làm việc của quý vị, sau đó nhấn phím thăng (#)."** 

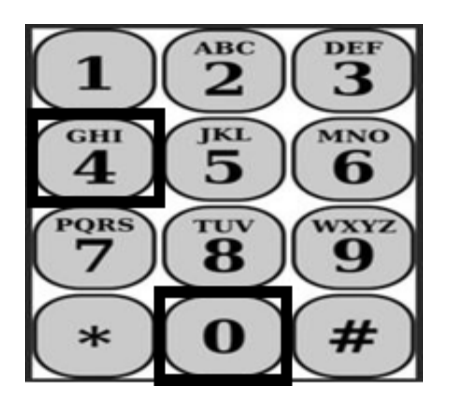

Kế tiếp, hệ thống TTS sẽ đọc số giờ quý vị đã nhập và hỏi xem mục nhập này có đúng hay không, hoặc xem quý vị có muốn chỉnh sửa mục này hay không. Nếu số giờ được nhập là đúng, thì hệ thống TTS sẽ nói rằng:

**"Xin quý vị nhập số phút quý vị đã làm việc dưới dạng số có hai-con-số. Thí dụ, nếu quý vị đã làm việc ba mươi phút, thì quý vị sẽ nhập số 30. Nhập số phút đã làm việc của quý vị, sau đó nhấn phím thăng (#)."** 

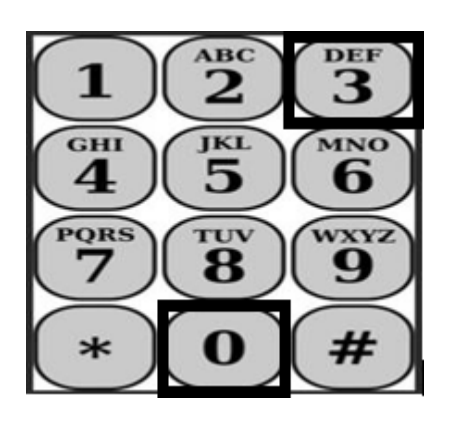

Hệ thống TTS sẽ đọc số phút quý vị đã nhập và hỏi xem mục nhập này có đúng hay không, hoặc xem quý vị có muốn chỉnh sửa mục này hay không. Nếu số phút được nhập là đúng, thì hệ thống TTS sẽ nói rằng:

**"Xin quý vị nhập giờ phút quý vị đã bắt đầu cung cấp các dịch vụ <GIGI:PHPH> dưới dạng số có bốn-con-số. Mục nhập này phải ở định**  dạng mười-hai-giờ. Thí dụ, nếu quý vị đã khởi sự cung cấp các dịch vụ **vào lúc chín giờ mười lăm phút, thì quý vị sẽ nhập số 0915. Xin quý vị nhập giờ phút khởi sự của mình, sau đó nhấn phím thăng (#)."** 

**Thí Dụ: chín giờ mười lăm phút, nhấn phím thăng (#).**

**Số Giờ: 09 Số Phút: 15**

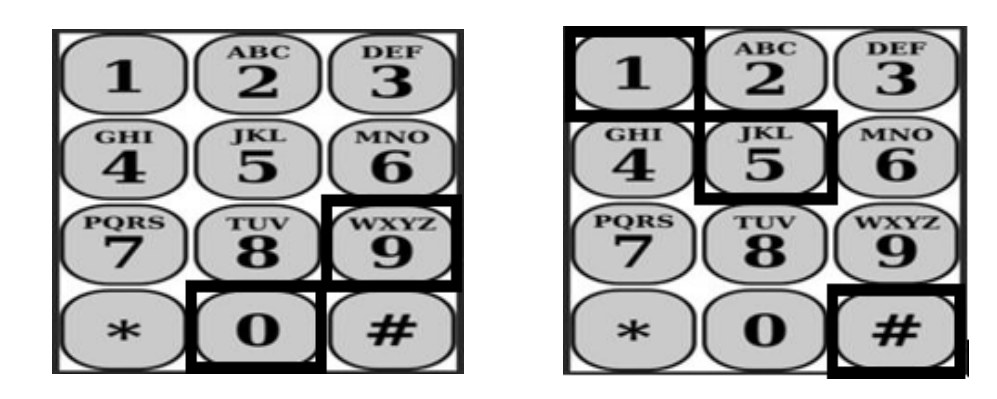

Hệ thống TTS sẽ đọc giờ phút khởi sự mà quý vị đã nhập và hỏi quý vị xem mục nhập này có đúng hay không, hoặc xem quý vị có muốn chỉnh sửa mục này hay không. Nếu giờ phút khởi sự được nhập là đúng, thì hệ thống TTS sẽ yêu cầu quý vị lựa chọn xem giờ khởi sự này là vào buổi sáng hay buổi chiều. Hệ thống TTS sẽ đọc mục nhập giờ phút khởi sự và hỏi quý vị rằng:

"Nhấn số '1' nếu mục nhập này là đúng hoặc Nhấn số '2' để chỉnh sửa mục nhập này."

Kế tiếp, hệ thống TTS sẽ yêu cầu quý vị nhập giờ phút quý vị đã hoàn thành các dịch vụ của mình.

**"Xin quý vị nhập giờ phút quý vị đã hoàn thành cung cấp các dịch vụ <GIGI:PHPH> dưới dạng số có bốn-con-số. Mục nhập này phải ở định dạng mười-hai-giờ.** 

Thí dụ, nếu quý vị đã kết thúc việc cung cấp dịch vụ vào lúc mười giờ, thì quý vị **sẽ nhập số 1000. Xin quý vị nhập giờ phút kết thúc của mình, sau đó nhấn phím thăng (#)."** 

Hệ thống TTS sẽ đọc giờ phút kết thúc mà quý vị đã nhập và hỏi quý vị xem mục nhập này có đúng hay không, hoặc xem quý vị có muốn chỉnh sửa mục này hay không. Nếu giờ phút kết thúc được nhập là đúng, thì hệ thống TTS sẽ yêu cầu quý vị lựa chọn xem giờ kết thúc này là vào buổi sáng hay buổi chiều. Hệ thống TTS sẽ đọc mục nhập giờ phút khởi sự và hỏi quý vị rằng:

### "Nhấn số '1' nếu mục nhập này là đúng hoặc Nhấn số '2' để chỉnh sửa mục nhập **này."**

Sau đó hệ thống TTS sẽ nói rằng:

#### "Xin quý vi lưa chon vi trí mà các dịch vu đã được thực hiện. Nhấn số '1' nếu là **"tại-nhà", nhấn số 2 nếu là "một nơi trong cộng đồng", hoặc nhấn số '3' cho cả hai địa điểm này"**

Hệ thống TTS sẽ đọc địa điểm mà quý vị đã nhập và hỏi quý vị xem mục nhập này có đúng hay không, hoặc xem quý vị có muốn chỉnh sửa mục này hay không. Nếu địa điểm được nhập là đúng, thì hệ thống TTS sẽ đọc các thông tin hoành chỉnh về mục nhập giờ làm việc hằng ngày của quý vị, và hỏi xem quý vị có muốn lưu lại mục nhập này không, hoặc xem quý vị có muốn hủy mục nhập này không.

Sau khi mục nhập giờ làm việc hằng ngày của quý vị đã được lưu lại, hệ thống TTS sẽ đưa quý vị quay trở lại "Danh Mục Lựa Chon Hoạt Đông Dành Cho Người-Cung-Cấp-Dịch-Vu". Từ "Danh Mục Lựa Chon Hoạt Đông Dành Cho Người-Cung-Cấp-Dịch-Vụ", quý vị có thể nhập giờ làm việc cho một ngày khác.

### **Gửi Nạp Bảng-Tính-Giờ-Công Hoàn Chỉnh của quý vị cho Người-Nhận-Hưởng-Dịch-Vụ Phê Duyệt**

Kế tiếp, quý vị sẽ cần phải ký tên và gửi nạp bảng-tính-giờ-công của mình cho ngườinhận-hưởng-dịch-vụ duyệt xét và phê duyệt.

Hệ thống TTS sẽ đọc cho quý vị nghe bản bản tường trình sau đây:

### **"Tôi xin cam kết rằng các thông tin trên bảng-tính-giờ-công này đều đúng sự** thật và chính xác. Tôi hiểu rằng bất kỳ lời khai man nào đều có thể bị truy tố

### **trước pháp luật của Liên Bang và Tiểu Bang, và rằng nếu bị kết tội gian lận, tôi cũng có thể phải chịu hình phạt dân sự."**

Sau khi quý vị đã lắng nghe bản tường trình nêu trên, quý vị sẽ phải xác nhận rằng quý vị hiểu và gửi nạp bảng-tính-giờ-công của mình cho người-nhận-hưởng-dịch-vụ phê duyệt.

Hệ thống TTS sẽ nói rằng:

#### **"Để xác nhận quý vị muốn ký tên và gửi nạp bảng-tính-giờ-công này, nhấn số** '1'. Để hủy bảng-tính-giờ-công này, thực hiện thao tác hủy này bằng cách, nhân **số '2'".**

Sau khi mục nhập giờ làm việc hằng ngày của quý vị đã được gửi nạp, hệ thống TTS sẽ đưa quý vị quay trở lại "Danh Mục Lưa Chon Hoạt Đông Dành Cho Người-Cung-Cấp-Dịch-Vụ". Từ "Danh Mục Lựa Chọn Hoạt Động Dành Cho Người-Cung-Cấp-Dịch-Vụ", quý vị có thể nhập giờ làm việc cho một ngày khác.

Sau khi quý vị xác nhận rằng quý vị muốn ký tên và gửi nạp bảng-tính-giờ-công này, hệ thống TTS sẽ nói rằng:

### **"Xin quý vị nhập mật mã gồm 4-con-số của mình để xác nhận chữ ký điện tử của quý vị."**

Vậy thì quý vị phải nhập mật mã gồm 4-con-số của mình, sau đó nhấn phím thăng (#) trên điện thoại của mình.

Khi quý vị đã gửi nạp thành công bảng-tính-giờ-công của mình cho người-nhậnhưởng-dịch-vụ duyệt xét, hệ thống TTS sẽ nói:

**"Bảng-tính-giờ-công của quý vị đã được gửi nạp thành công cho người-nhận**hưởng-dịch-vụ phê duyệt. Người-nhận-hưởng-dịch-vụ của quý vị sẽ nhận được **thông báo."** Sau đó hệ thống TTS sẽ nói rằng, **"Nếu quý vị muốn có một bản in của bảng-tính-giờ-công để lưu trong hồ sơ của mình, xin nhấn số '1'."** Hệ thống TTS sẽ nói tiếp, **"Một bản sao của bảng-tính-giờ-công hoàn chỉnh này sẽ được gửi cho quý vị qua đường bưu điện, sau khi bảng-tính-giờ-công này được phê**  duyệt và cứu xét. Nếu bảng-tính-giờ-công này bị bác bỏ bởi người-nhận-hưởngdịch-vụ của quý vị, quý vị sẽ phải yêu cầu một bản in một lần nữa ngay sau khi quý vị gửi nạp lại bảng-tính-giờ-công. Bây giờ, quý vị sẽ được quay trở lại **"Danh Mục Lựa Chọn Hoạt Động" hoặc quý vị có thể gác máy bất cứ lúc nào."**

Nếu quý vị không cho biết việc quý vị có muốn một bản sao bảng-tính-giờ-công của mình gửi qua đường bưu điện cho quý vị hay không, hệ thống TTS sẽ nói rằng, **"Mục**  nhập của quý vị đã không được nhận dạng. Bây giờ, quý vị sẽ được quay trở lại **"Danh Mục Lựa Chọn Hoạt Động" hoặc quý vị có thể gác máy bất cứ lúc nào."** 

Hệ thống TTS sẽ thông báo cho người-nhận-hưởng-dịch-vụ biết rằng bảng-tính-giờcông của quý vị đã được gửi nạp và đang chờ người-nhận-hưởng-dịch-vụ phê duyệt.

# **Một Vài Điều Nhắc Nhở**

- Chuẩn bị sẵn số nhận diện người-cung-cấp-dịch-vụ và biết rõ mật mã của quý vị.
- Hãy nhớ rằng phải giữ cho mật mã của quý vị an toàn và không được chia sẻ mật mã của mình với bất kỳ ai.
- Phản hồi nhanh theo các chỉ dẫn của hệ thống TTS, nếu không, hệ thống TTS có thể kết thúc cuộc gọi và quý vị sẽ phải gọi lại và bắt đầu lại từ đầu.
- Quý vị có thể nhấn nút lựa chọn trước để đi tiếp đến phần sau.
- Quý vị sẽ được trả lương cho số giờ làm việc được cấp duyệt mà quý vị nhập trong phần Số Giờ/Số Phút Đã Làm Việc.
- Nếu quý vị làm việc cho nhiều người-nhận-hưởng-dịch-vụ khác nhau trong cùng một ngày, thì số giờ làm việc có thể trùng với nhau.
- Mục nhập Giờ Làm Việc không được nhiều hơn 24-giờ trong một ngày.
- Giống như thường lệ, quý vị sẽ hoàn tất bảng-tính-giờ-công cho mỗi người-nhận-hưởng-dịch-vụ mà quý vị đang chăm sóc.
- Để dễ dàng khi sử dụng, chúng tôi khuyến cáo quý vị nên nhập giờ làm việc hằng ngày vào hệ thống TTS. Tuy nhiên, quý vị có thể nhập giờ làm việc vào bảng-tính-giờ-công trên TTS của quý vị hằng ngày, hằng tuần hoặc vào cuối giai đoạn làm việc được trả lương.
- Nếu quý vị làm việc cho những người-nhận-hưởng-dịch-vụ của cả hai chương trình IHSS và WPCS, thì quý vị sẽ phải có bảng-tính-giờ-công riêng rẽ cho từng chương trình.